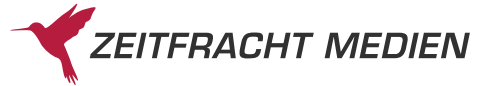

## **Zeitfracht Medien – Terminbuchung**

Um das PDF-Formular digital auszufüllen **speichern Sie die Datei auf Ihrem Computer** und öffnen anschließend das PDF-Formular mit dem kostenlosen Adobe Reader. Mit einem Klick auf den Button "Formular senden" rechts unten landet Ihre Bestellung per E-Mail direkt bei uns.

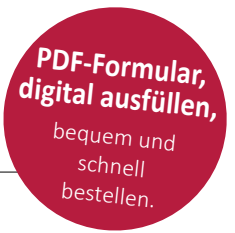

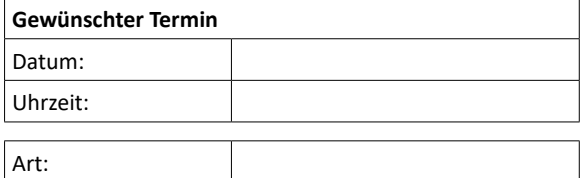

Anlieferung Abholung

Anliefertermine werden nach Eingangszeit bearbeitet und zugeteilt. Wir bemühen uns, Ihnen Ihren gewünschten Termin zuzuteilen, können dies aber nicht garantieren. Lieferungen ohne gültige Buchungsreferenz (Slotnummer) werden nicht angenommen. Lieferungen außerhalb des Liefertermines werden ebenfalls nicht angenommen.

## Anmerkungen:

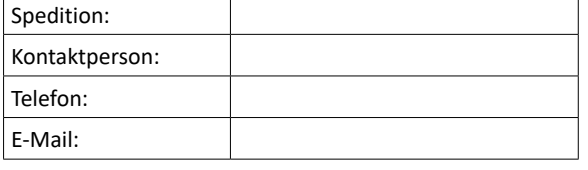

Sattelzug Hängerzug Motorwagen mit LBW ohne LBW Sprinter

Fahrzeugart:

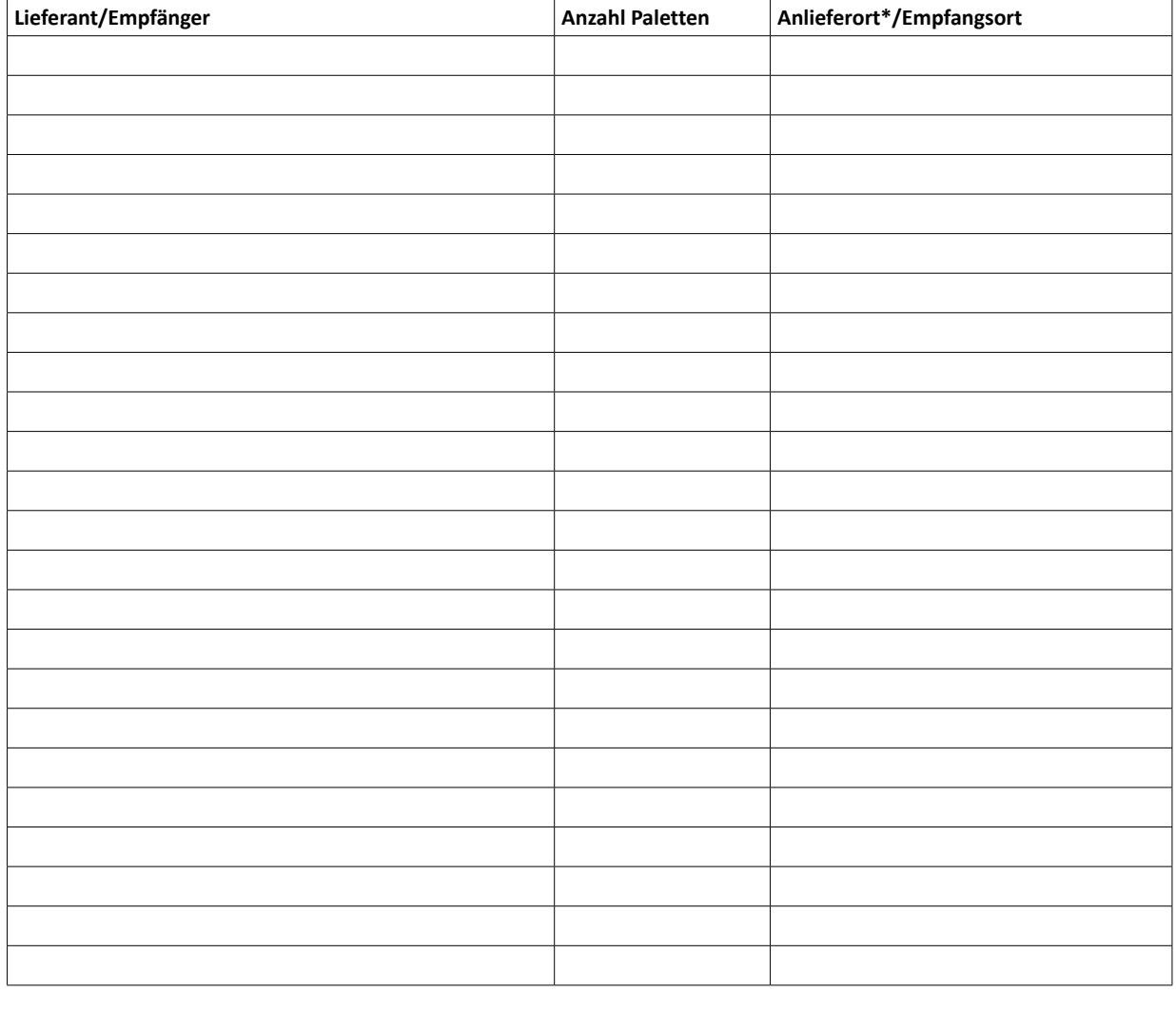

**Formular senden**